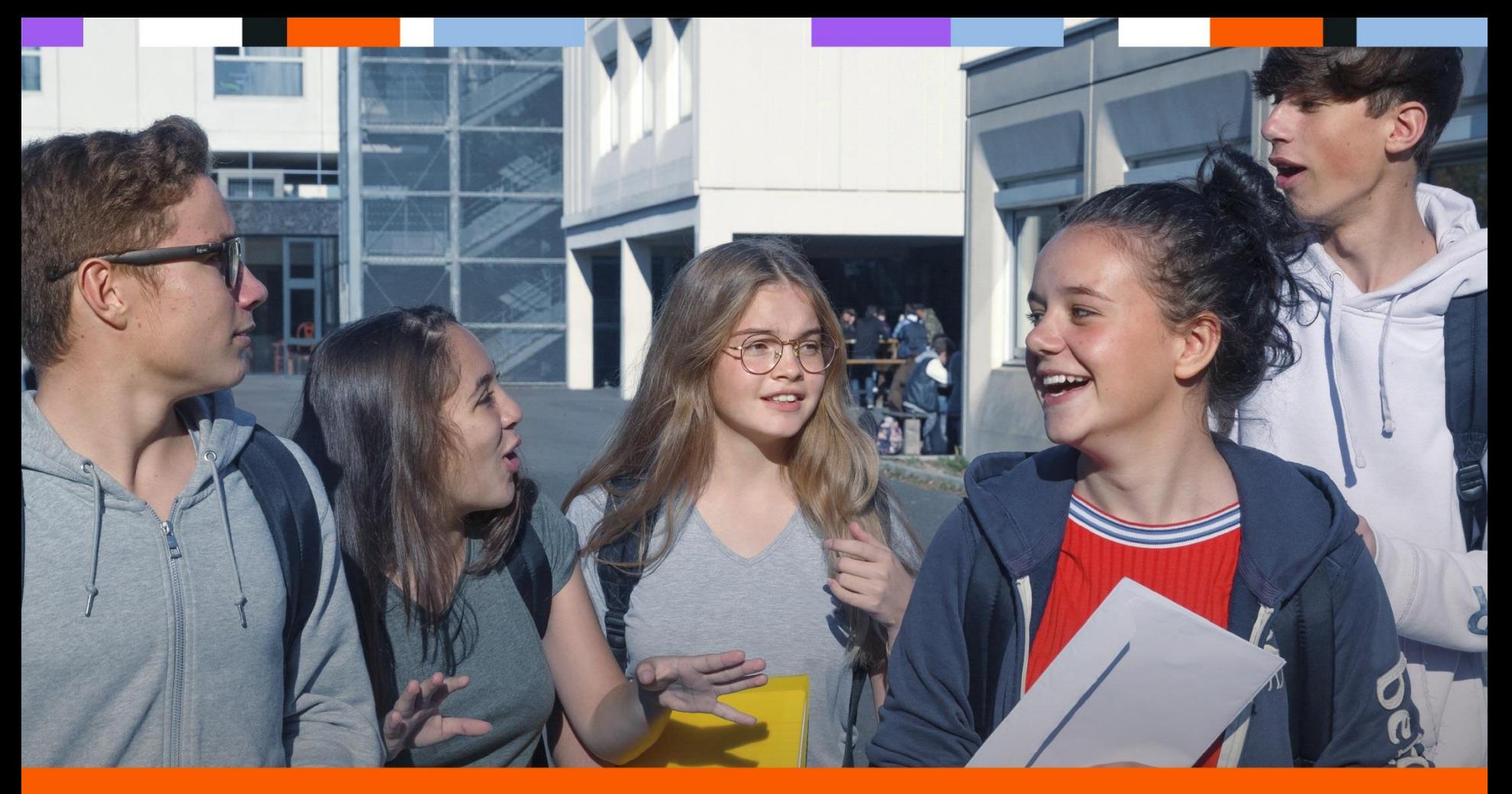

## Réunion d'information des parents d'élèves de 3<sup>ème</sup> : **DNB Orientation & Affectation**

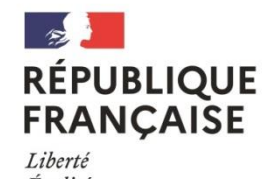

Égalité Fraternité

> **Collège Antonin Perbosc** Auterive

**POUR L'ÉCOLE DE LA CONFIANCE** 

Année 2023-2024

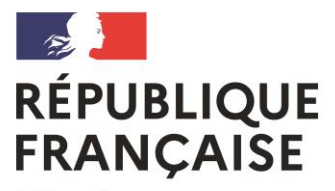

Liberté Égalité Fraternité **Collège Antonin Perbosc Auterive** 

# 1. Présentation du D.N.B 2024

- 2. Les voies d'orientation
- 3. Les étapes de l'orientation

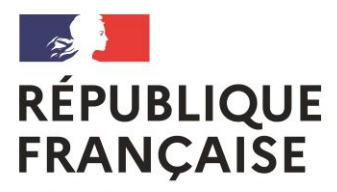

Liberté Égalité Fraternité **Collège Antonin Perbosc** Auterive

# Le Diplôme National du Brevet Session juin 2024

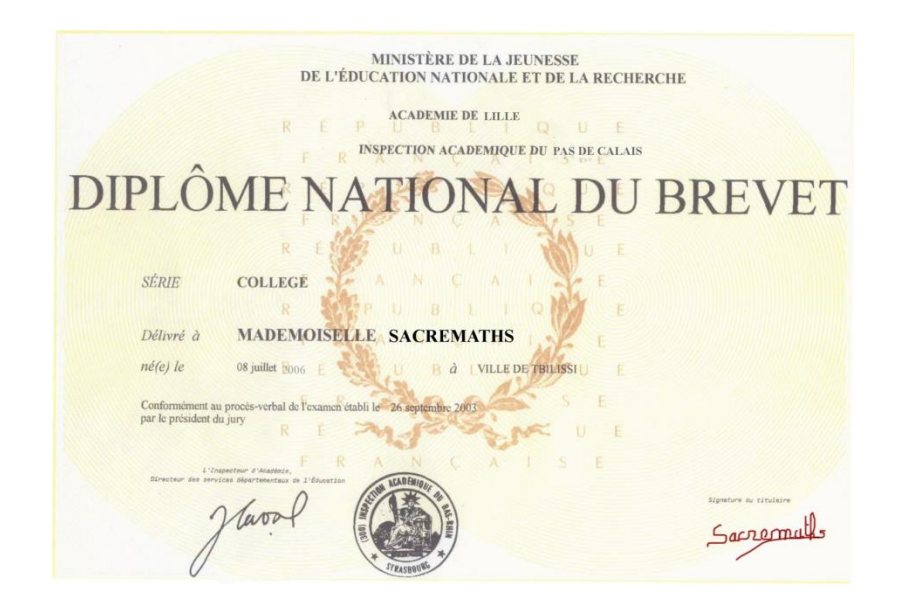

 **Le Diplôme National du Brevet prend en compte trois éléments :**

 **1. La maîtrise du socle commun sur** *400 points* **avec un bonus possible pour le latin et la chorale.**

**2. La note de l'épreuve orale sur 100 points**

 **3. Les notes obtenues aux épreuves écrites ponctuelles du brevet sur 300 points fin juin**

**1. LA MAITRISE DU SOCLE DES CONNAISSANCES ET COMPETENCES : 50 points maximum par domaine pour 8 domaines évalués soit 400 points au total (de 10 à 50 pts) – C'est l'évaluation tout au long de l'année et du cycle 4… « Le socle commun de connaissances, de compétences et de culture, c'est ce que votre enfant doit savoir à la fin de sa scolarité obligatoire (16 ans). »**

Les domaines de compétences évalués sont :

### **Le domaine 1 (les langages**) : 200 points au total

**D1.1** Comprendre, s'exprimer en utilisant la langue française à l'oral et à l'écrit sur 50 pts **D1.2** Comprendre, s'exprimer en utilisant une langue étrangère sur 50 pts

**D1.3** Comprendre, s'exprimer en utilisant les langages mathématiques, scientifiques et informatiques sur 50 pts

**D1.4** Comprendre, s'exprimer en utilisant les langages des arts et du corps sur 50 pts

### **Les autres domaines** : 200 points

**D2** Les méthodes et outils pour apprendre sur 50 pts **D3** La formation de la personne et du citoyen sur 50 pts **D4** Les systèmes naturels et les systèmes techniques sur 50 pts **D5** Les représentations du monde et l'activité humaine sur 50 pts **L'élève peut obtenir pour chacun des domaines précédents :**

- **10 points si la maîtrise est jugée insuffisante**
- **25 points si le maîtrise est jugée fragile**
- **40 points si la maîtrise est jugée satisfaisante**
- **50 points si la maîtrise est jugée très satisfaisante**

**Au minimum, 10 pts x 8 domaines soit 80 points sur 400 Au maximum, 50 pts x 8 domaines soit 400 points sur 400** 

**Ainsi : Un élève dont le niveau de compétences est jugé satisfaisant ( 40 pts par domaine ) dans les huit domaines donc aura 320 points sur les 400 nécessaires pour obtenir son brevet…**

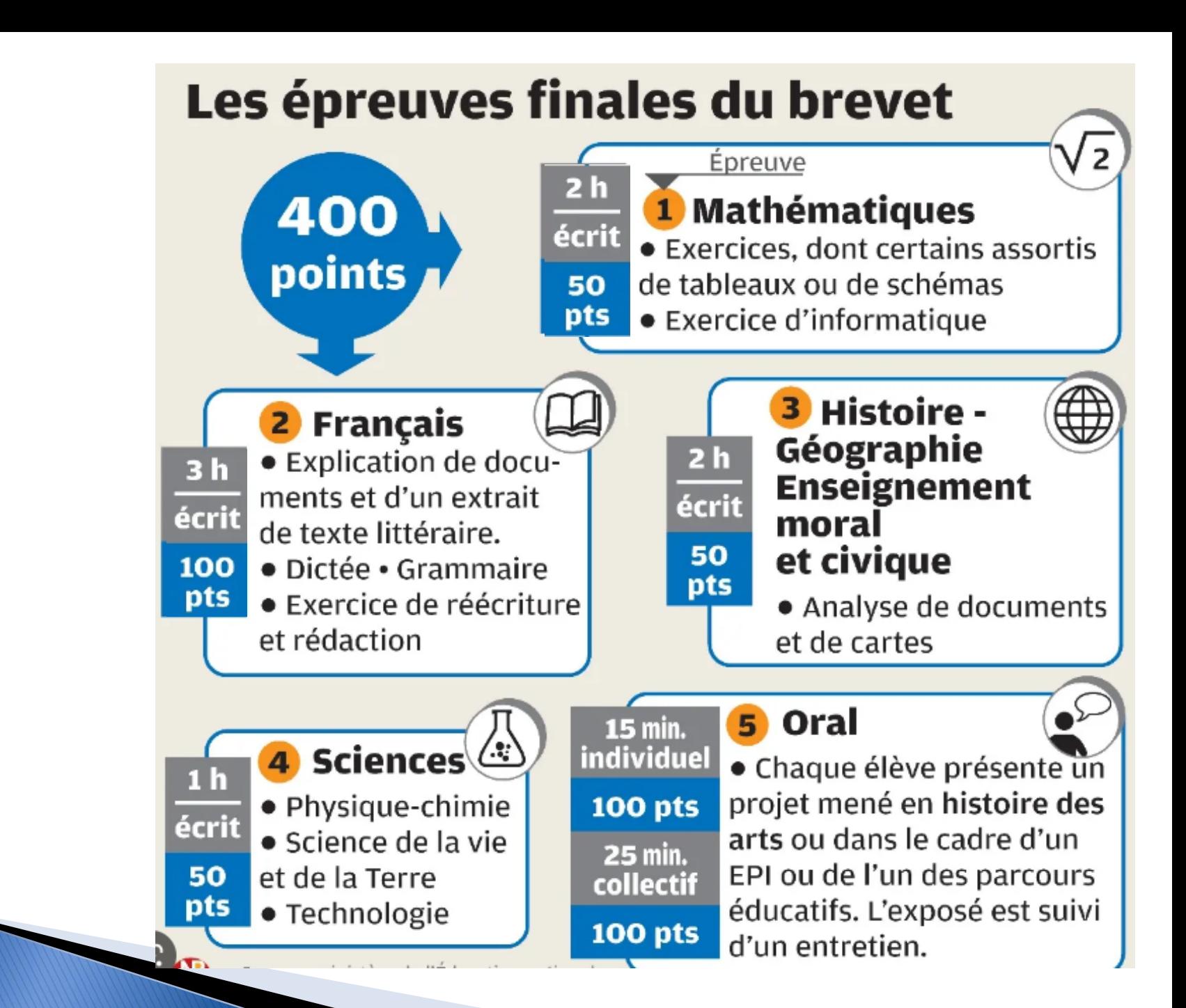

**Décompte des points :**

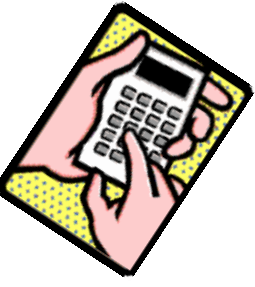

**BREVET** 

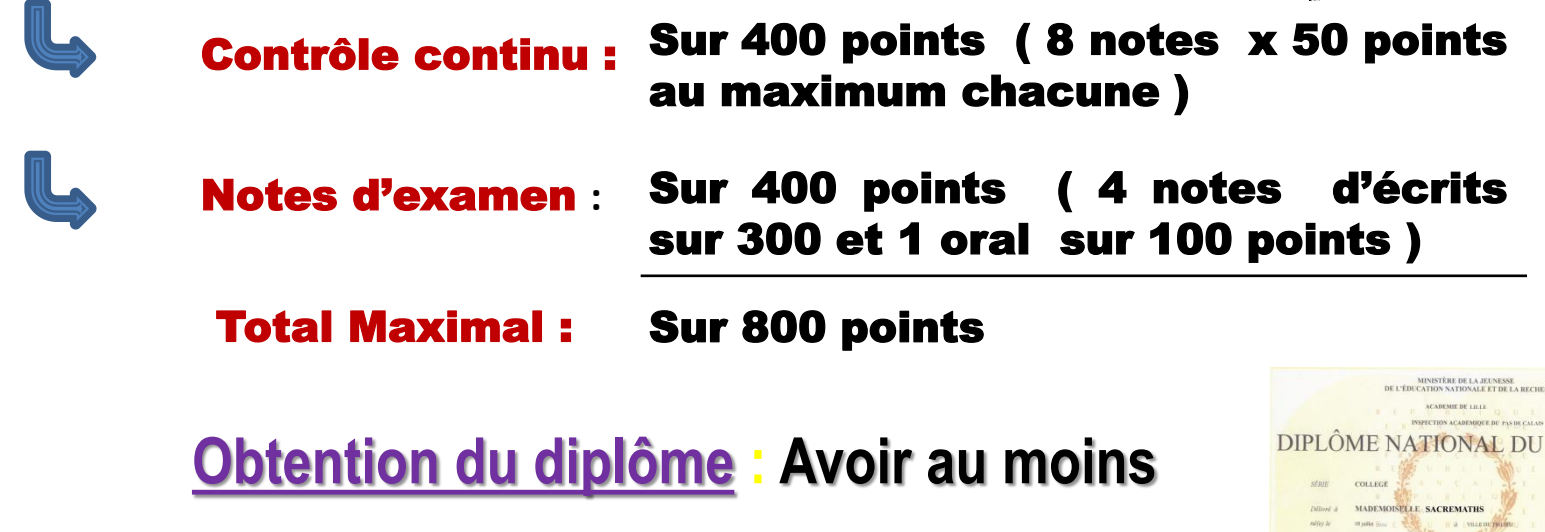

400 pts minimum : soit une moyenne de 10/20

480 pts Mention Assez Bien : moyenne entre 12 et 14/20

560 pts Mention Bien : moyenne entre 14 et 16/20

640 pts Mention Très Bien : moyenne au moins de 16/20

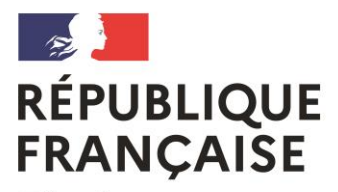

Liberté Égalité Fraternité **Collège Antonin Perbosc** Auterive

# Les différentes voies d'orientation après la classe de 3<sup>ème</sup>:

# Des objectifs différents

# **LA SCOLARITÉ AU LYCÉE**

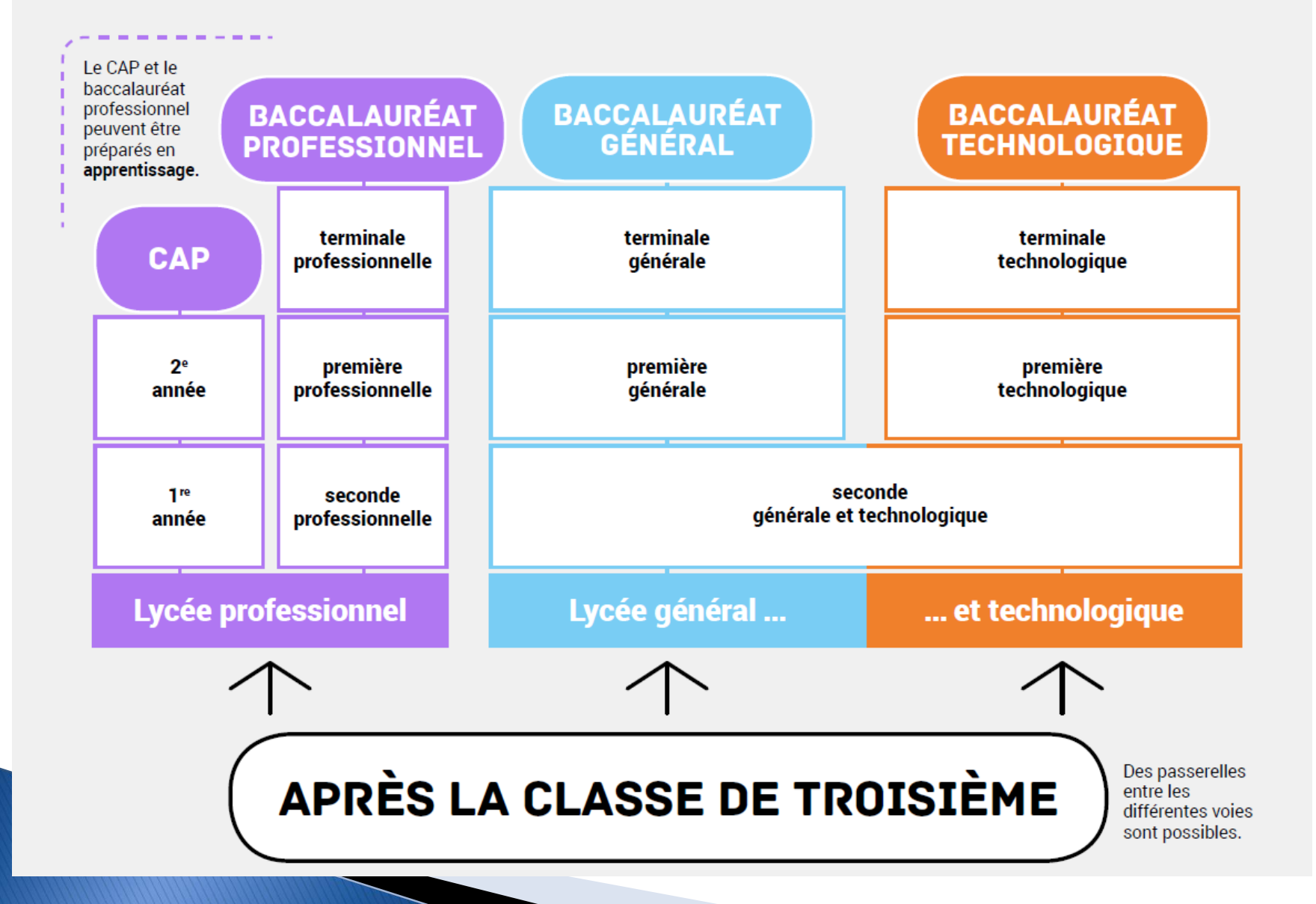

## La voie générale et technologique

### **La voie générale**

- **10 Enseignements communs en seconde**
- **Des enseignements de spécialité en première et terminale**

### **La voie technologique**

- **Le bac STI2D ( sc et techno de l'Industrie et du Développement Durable)**
- **Le bac STD2A (Design et Arts Appliqués)**
- **Le bac STMG (Management et Gestion)**
- **Le bac STL ( Sc et Techno du Laboratoire)**
- **Le bac ST2S ( Santé et Social)**
- **Le bac STAV ( de l'Agronomie du vivant)**
- **Le bac STHR ( de l'hôtellerie et de la restauration)**
- **[L](http://www.lesmetiers.net/orientation/n_178580/les-bacs-technologiques?idDossierParent=t_18350)e bac TMD ( Musique et Danse)**

### LA CLASSE DE SECONDE GENERALE ET TECHNOLOGIQUE : **UN PALIER D'ORIENTATION**

- Un **tronc commun** : des matières communes à tous (28h hebdo).
- $\checkmark$  Des options facultatives (1h30 ou 3h)

**+**

- Un **accompagnement** vers la réussite :
	- Heures dédiées à l'orientation (54h année),
	- Tutorat et accompagnement personnalisé.

**La détermination « d'orientation » se fera en classe de première avec les enseignements de spécialité…** 

### **Grille horaire de la Seconde Générale et Technologique**

#### **Peuvent se rajouter des enseignements optionnels**

#### **Par exemple au lycée de Pins-Justaret:**

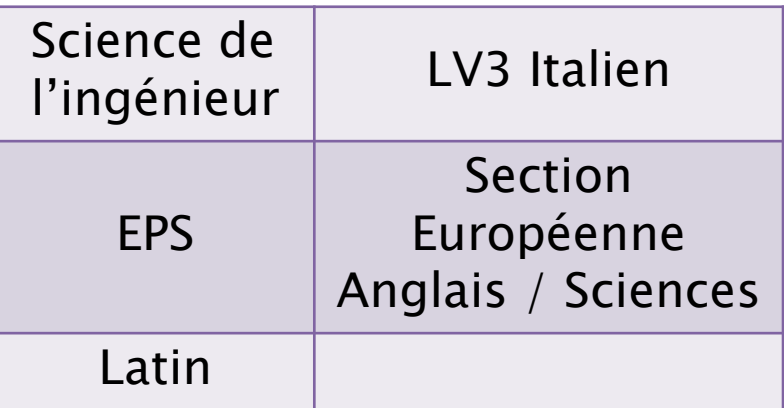

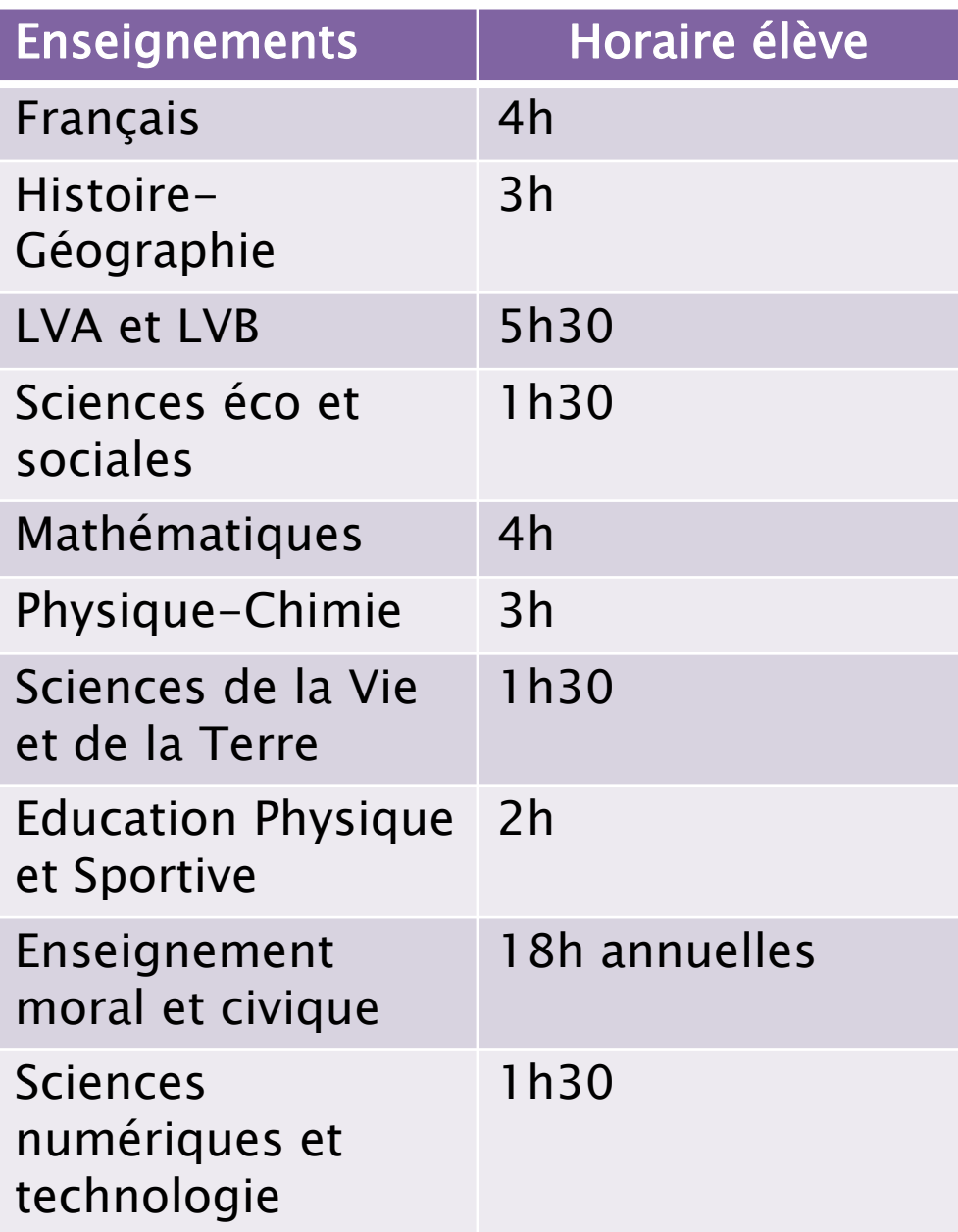

### **L'organisation** de la voie professionnelle

### $\rightarrow$  Enseignements et horaires en bac pro du secteur des services

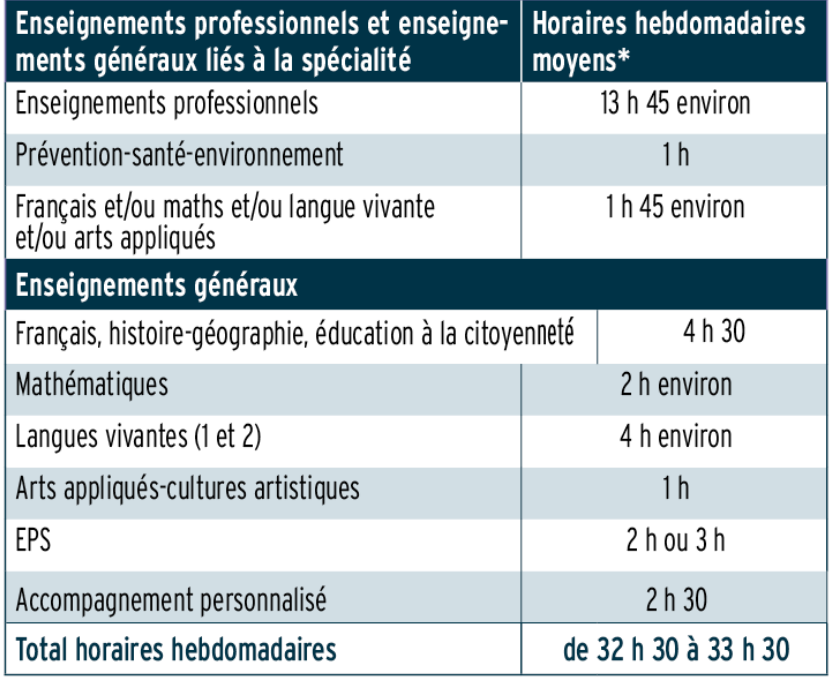

\* Ces horaires, donnés à titre indicatif, peuvent varier d'un établissement et d'une année à l'autre.

Les élèves ayant opté pour les bacs pro Commerce - Gestion administration - Logistique - Sécurité-prévention - Services de proximité et vie locale - Vente suivront un enseignement général de langue vivante 2 (LV2).

 $\rightarrow$  Enseignements et horaires en bac pro du secteur de la production et spécialités proches

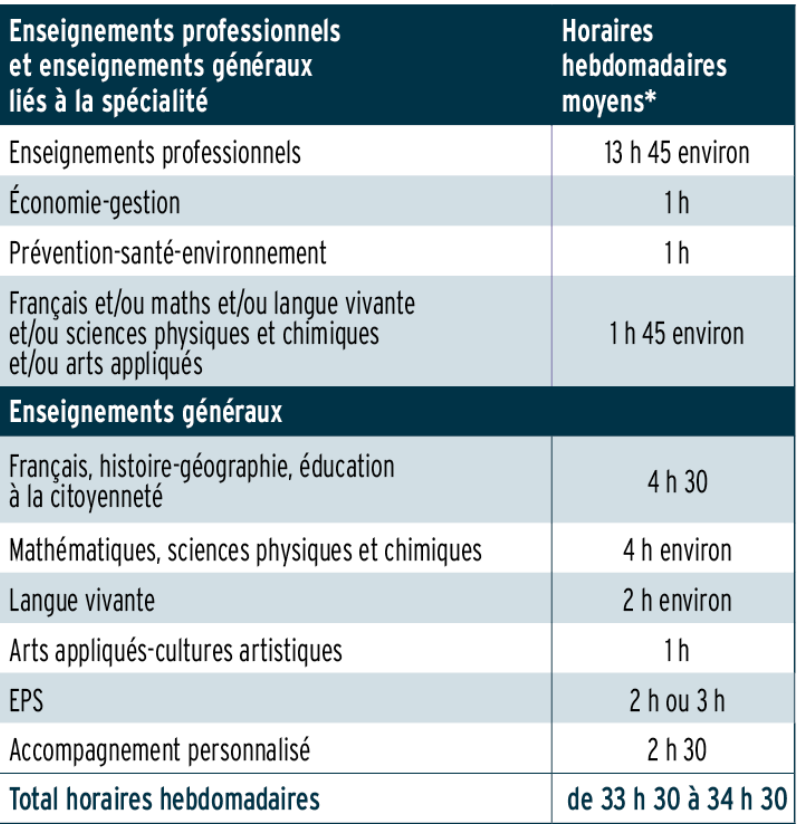

\* Ces horaires, donnés à titre indicatif, peuvent varier d'un établissement et d'une année à l'autre.

### L'organisation de la voie professionnelle

**La voie professionnelle est organisée autour de deux diplômes :** 

**Un cycle court d'études de deux ans qui permet d'obtenir un certificat d'aptitude professionnelle (CAP).**

**Les CAP permettent d'acquérir un premier niveau de qualification professionnelle : comme, par exemple, le CAP « coiffure » ou le CAP « employé de vente multi-spécialités ».**

**Un cycle plus long de trois ans qui permet d'obtenir un baccalauréat professionnel (Bac Pro), comme dans la voie générale et technologique. (plus de 70 baccalauréat professionnel…)**

**Les baccalauréats professionnels témoignent de l'aptitude à exercer une activité professionnelle hautement qualifiée.**

### Les diplômes intermédiaires obtenus durant la scolarité en baccalauréat professionnel

 **Les élèves qui choisissent de préparer un bac pro ont la possibilité d'obtenir, selon la spécialité qu'ils ont choisie, un brevet d'études professionnelles (BEP) ou un CAP.**

 **Ce diplôme intermédiaire est passé pendant la préparation du bac pro, en général, pour partie, en fin de classe de seconde et, pour le reste, en début de classe de première.**

 **Ce diplôme intermédiaire permet d'assurer une qualification à chaque élève de la voie professionnelle. Son obtention n'est toutefois pas une condition pour pouvoir se présenter au baccalauréat.**

### Les choix à faire au collège

**□ Les élèves qui vont opter pour une seconde professionnelle doivent choisir une spécialité ou une famille de spécialité parmi les baccalauréats professionnels existants.**

**□ Ceux qui auront opté pour une première année de CAP, devront choisir une spécialité parmi les spécialités existantes***.*

**(Attention : Beaucoup de CAP sont réservés aux élèves sortant de 3 e SEGPA ou ULIS, par conséquent les élèves issus de 3 <sup>e</sup> Générale ne sont pas prioritaires)**

**Les choix faits par les élèves peuvent être multiples. Ils devront alors être classés par ordre de préférence. Ils seront portés sur les dossiers d'orientation et reportés dans le logiciel d'affectation post 3ème.**

# **Cas particulier de l'Apprentissage**

- **Même diplôme professionnel qu'en Lycée Professionnel**
- **Formation en alternance entre centre de formation (CFA) et entreprise : statut de salarié (5 semaines de congés payés et rémunération)**
- **Inscription :**
- **Dossier à retirer directement au CFA**
- **Avoir ses quinze ans**
- **Sélection sur d'autres critères que les notes : motivation, parfois test et/ou entretien dans les CFA**
- **Recherche d'un employeur**

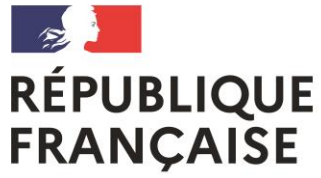

Liberté Égalité Fraternité **Collège Antonin Perbosc** Auterive

# Les étapes de l'orientation Classe de 3<sup>ème</sup>

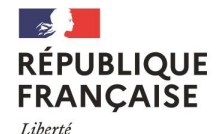

Égalité Fraternité **Collège Antonin Perbosc** Auterive

## **Ne pas confondre Orientation et Affectation**

**ORIENTATION :** L'élève fait un choix parmi les voies d'orientation, la voie générale et technologique OU la voie professionnelle.

**AFFECTATION :** organisation de l'admission de l'élève dans un établissement en fonction de la carte des formations et des vœux des familles. L'affectation relève de l'inspecteur d'académie, directeur académique.

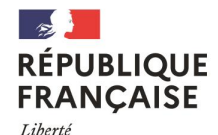

Égalité Fraternité **Collège Antonin Perbosc** Auterive

## **Ne pas confondre Orientation et Affectation**

## La décision d'orientation de fin de 3ème ne signifie pas que l'inscription dans un établissement soit automatique **(en particulier pour les 2nde Pro)**

Il faut donc formuler plusieurs vœux d'orientation (2nde GT / 2nde Pro / …) et d'affectation (choix d'établissements, …)

**Procédures d'orientation**

## *1 ère étape :*

Réfléchir à son orientation

### *2 ème étape :*

Au 1er semestre : Vœux provisoires (Fiche de dialogue numérique) Avis du conseil de classe (2nde GT ou 2nde Pro ou CAP)

## *3 ème étape :*

Fin mai : Vœux définitifs des familles (Choix de sections et lycées) Juin :Décision du Conseil de classe du 2<sup>nd</sup> semestre (Fiches de dialogue et de liaison numérique)

## *Deux cas possibles*

1<sup>er</sup> cas - Le conseil de classe accorde l'entrée en 2nde Générale et Technologique. Affectation automatique en 2<sup>nde</sup> GT sur le lycée de secteur (classes non contingentées)

2<sup>ème</sup> cas - Le conseil de classe accorde l'entrée en 2<sup>nde</sup> professionnelle ou en 1ère année de CAP :

En fonction de vos vœux ET des résultats scolaires (les notes), affectation dans un établissement scolaire de votre choix…

### ou

Pas d'affectation, les places étant contingentés ( = nombre limité de places ) dans les classes de 2<sup>nde</sup>pro et CAP

 **Si pas d'affectation en 2 nde Pro ou CAP, faute de place dans la formation choisie :**

**Rencontre avec le Principal et/ou la Conseillère d'Orientation Psychologue pour choisir une formation parmi les places restantes…**

**C'est le 2 ème tour d'affectation en juillet...**

## *Dernière étape : La plus importante !*

 **L'INSCRIPTION au lycée : Dès la notification de l'affectation = Inscription au lycée (1ère semaine de juillet)… sinon la place est perdue.**

**Un nouveau parcours dématérialisé : Orientation – Affectation – Inscription**

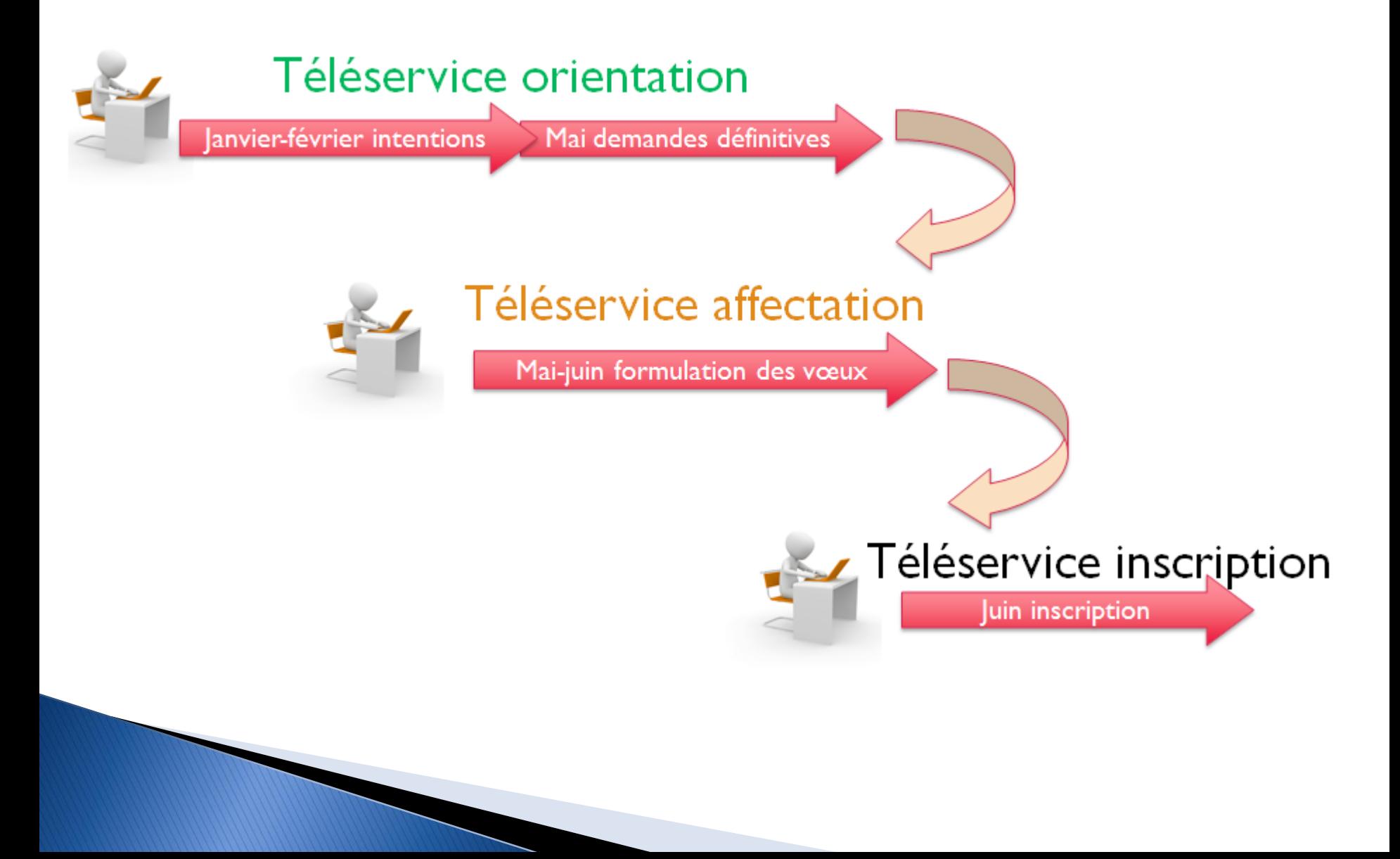

**Téléservice** 

### **Connexion au portail Scolarité services avec mon compte Educonnect**

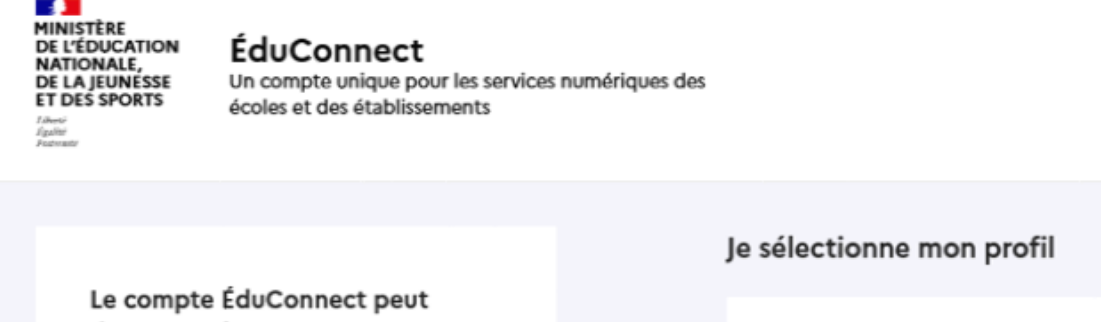

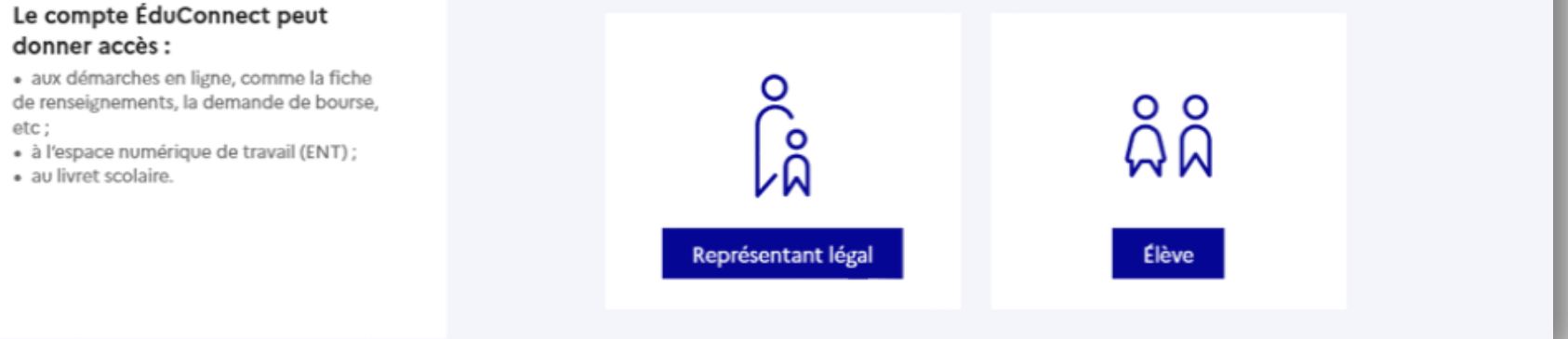

le compte d'un représentant légal permet de saisir les choix définitifs et de répondre aux propositions du conseil de classe ;

le compte d'un élève permet uniquement de consulter les saisies effectuées par le représentant légal.

### Connexion au portail Scolarité services avec mon compte Educonnect

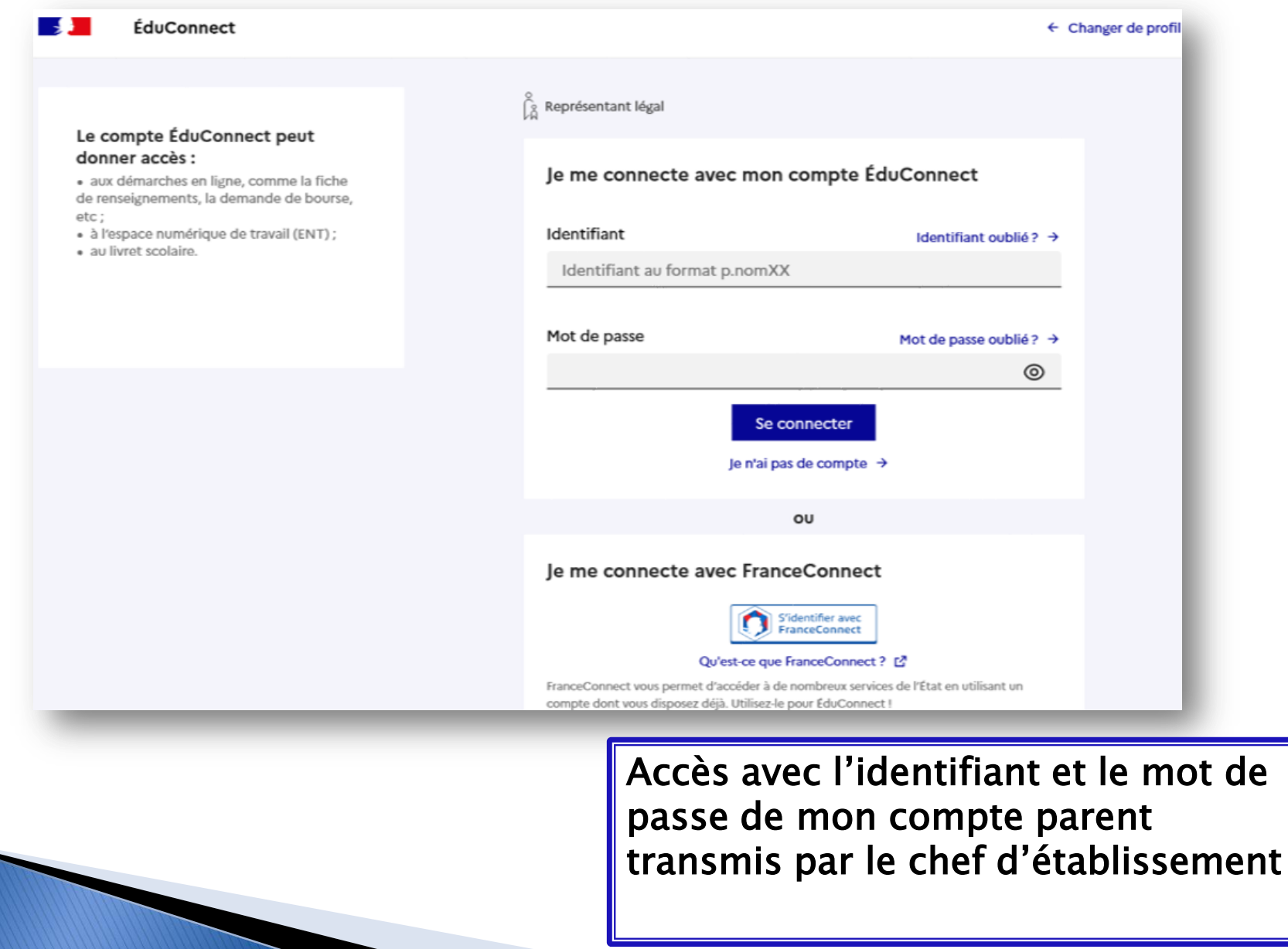

### Accès au service en ligne Orientation

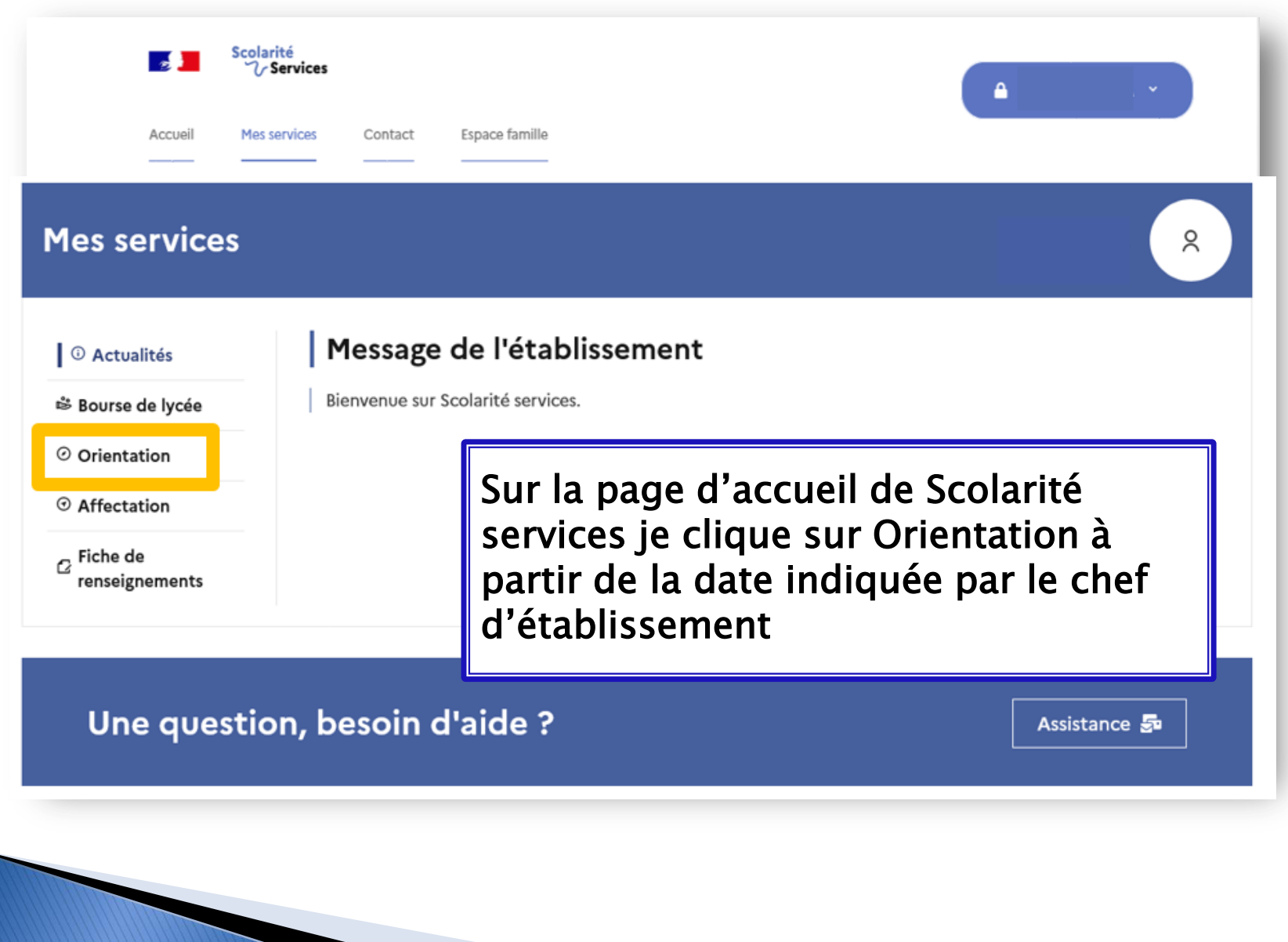

### Saisie des choix définitifs

#### **Mes services**

<sup>1</sup> Actualités

₿ Bourse de lycée

O Orientation

 $\odot$  Affectation

 $\sigma$  Fiche de renseignements

Phase provisoire Intentions Courant 2<sup>e</sup> trimestre

Phase provisoire Avis provisoires Après le conseil de classe du 2<sup>e</sup>

trimestre

Phase définitive Choix définitifs Courant 3<sup>e</sup> trimestre

#### Phase définitive

୧

Propositions Après le conseil de classe du 3<sup>e</sup> trimestre

Vous formulez vos choix définitifs qui seront étudiés par le conseil de classe du troisième trimestre. Vous pourrez alors consulter les propositions émises par ce dernier et y répondre.

Vous pouvez avec votre enfant vous informer sur les établissements proposant les formations envisagées et conseillées par le conseil de classe en consultant les offres de formations après la 3<sup>e</sup> dans le service en ligne affectation & .

le formule les choix définitifs d'orientation

#### Une question, besoin d'aide ?

Assistance 5 了

Un calendrier et une présentation de chaque phase permet de se repérer dans les différentes étapes avant de saisir les choix définitifs

### Saisie des choix définitifs

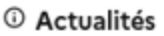

<sup>3</sup> Bourse de lycée

⊙ Orientation

 $\odot$  Affectation

 $\sigma$  Fiche de renseignements

### Choix définitifs

Troisième trimestre DEMANDE(S) DES REPRÉSENTANTS LÉGAUX / Choix définitif(s).

#### $^\circledR$

#### Vous devez valider vos choix définitifs afin qu'ils soient pris en compte.

Vous devez obligatoirement saisir une voie d'orientation. Vous pouvez en saisir jusqu'à 3. Leur ordre d'affichage correspond à votre ordre de préférence.

+ Ajouter un choix définitif

#### **Annuler**

Valider les choix définitifs

Le bouton  $\kappa$  + Ajouter un choix définitif» ouvre une pop-up qui permet la sélection d'une voie d'orientation, les choix doivent être validés pour être enregistrés

### Saisie des choix définitifs

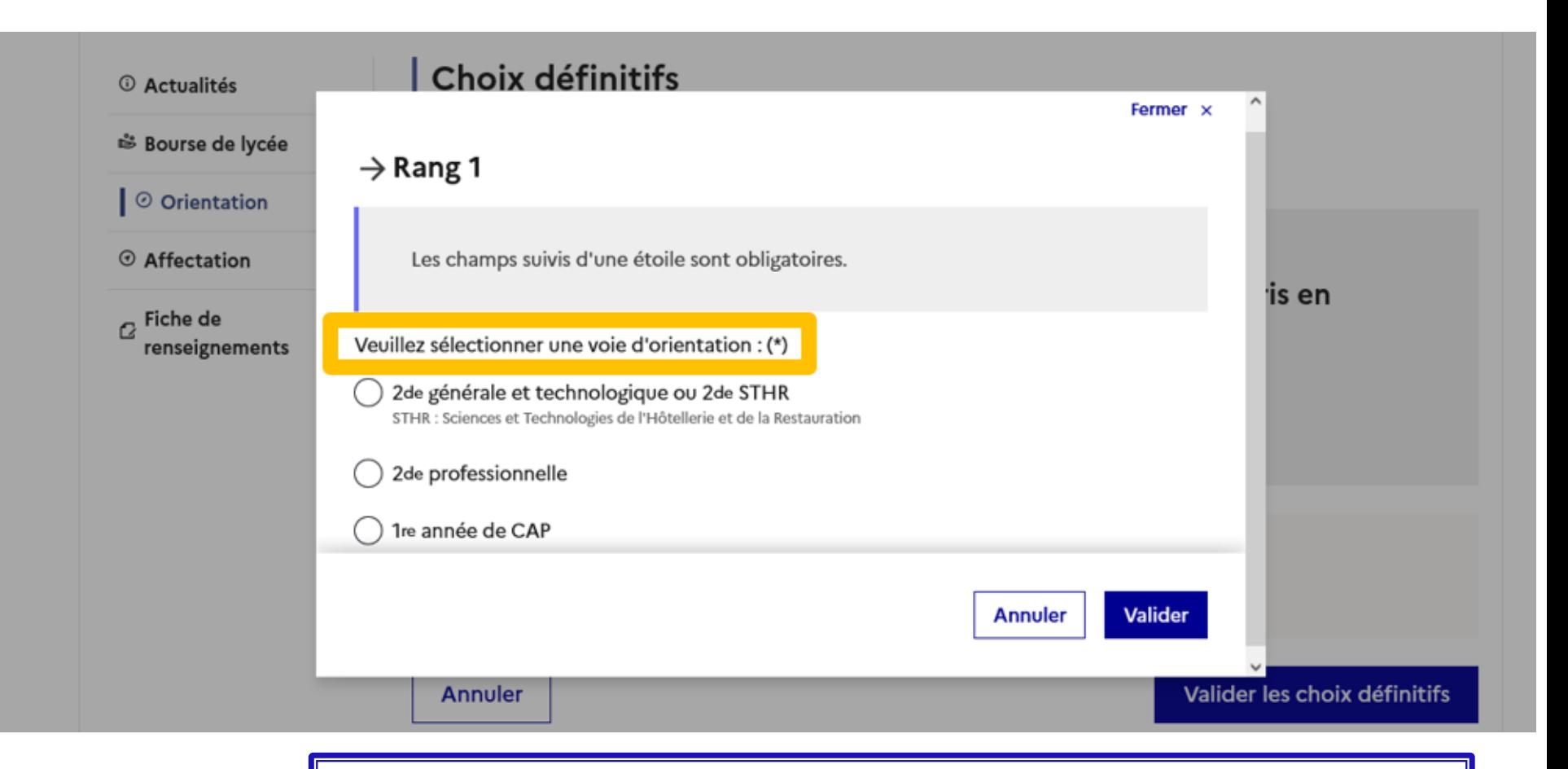

La sélection d'une voie se fait dans l'ordre de préférence. Il est possible de les modifier jusqu'à la fermeture du service en ligne Orientation à la date indiquée par le chef d'établissement

### Validation des choix définitifs

Le récapitulatif des choix définitifs est affiché et doit être validé pour être enregistré

Un courriel avec le récapitulatif des choix définitifs est transmis à chaque représentant légal

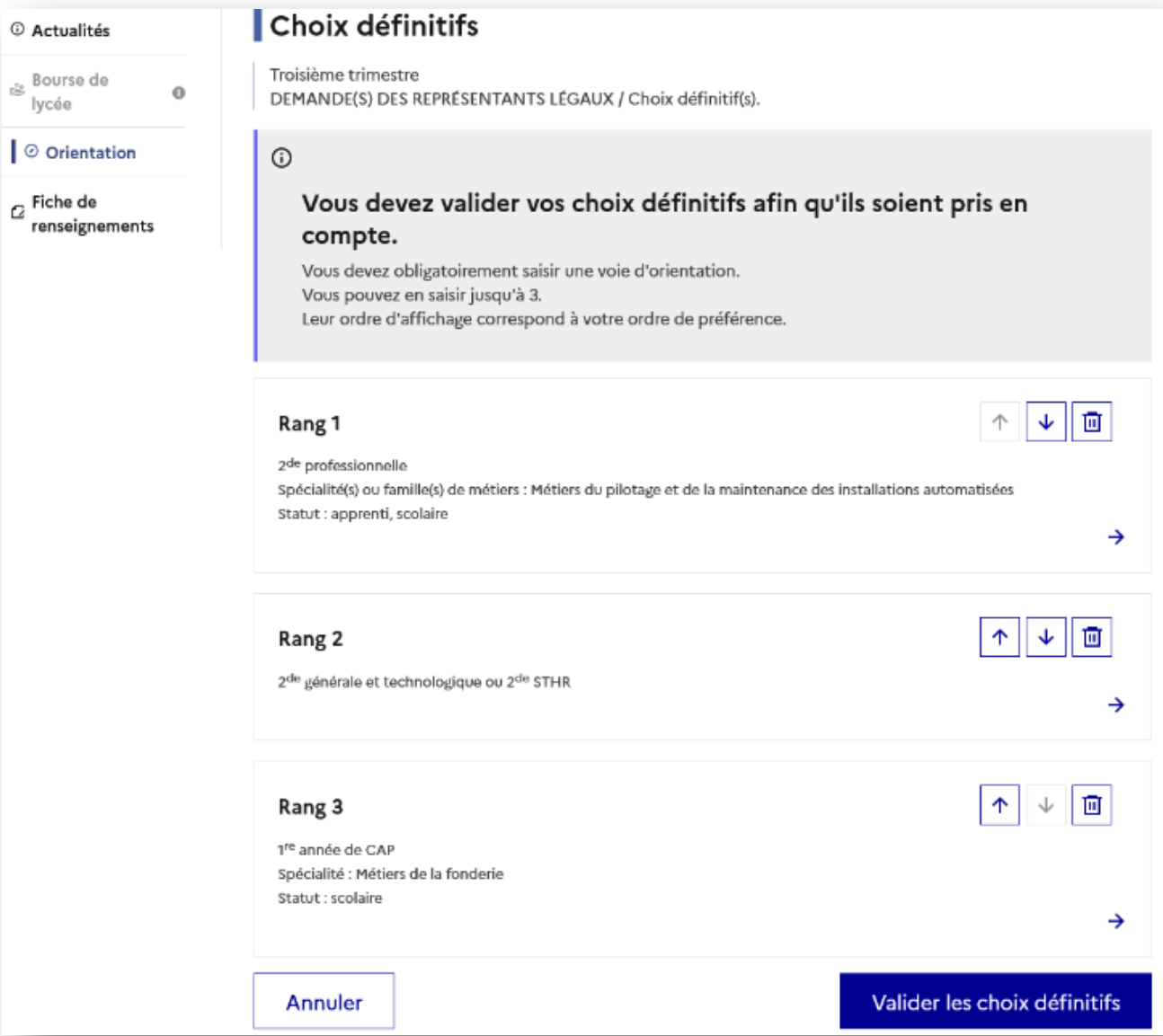

### Consultation et réponses aux propositions du conseil de classe

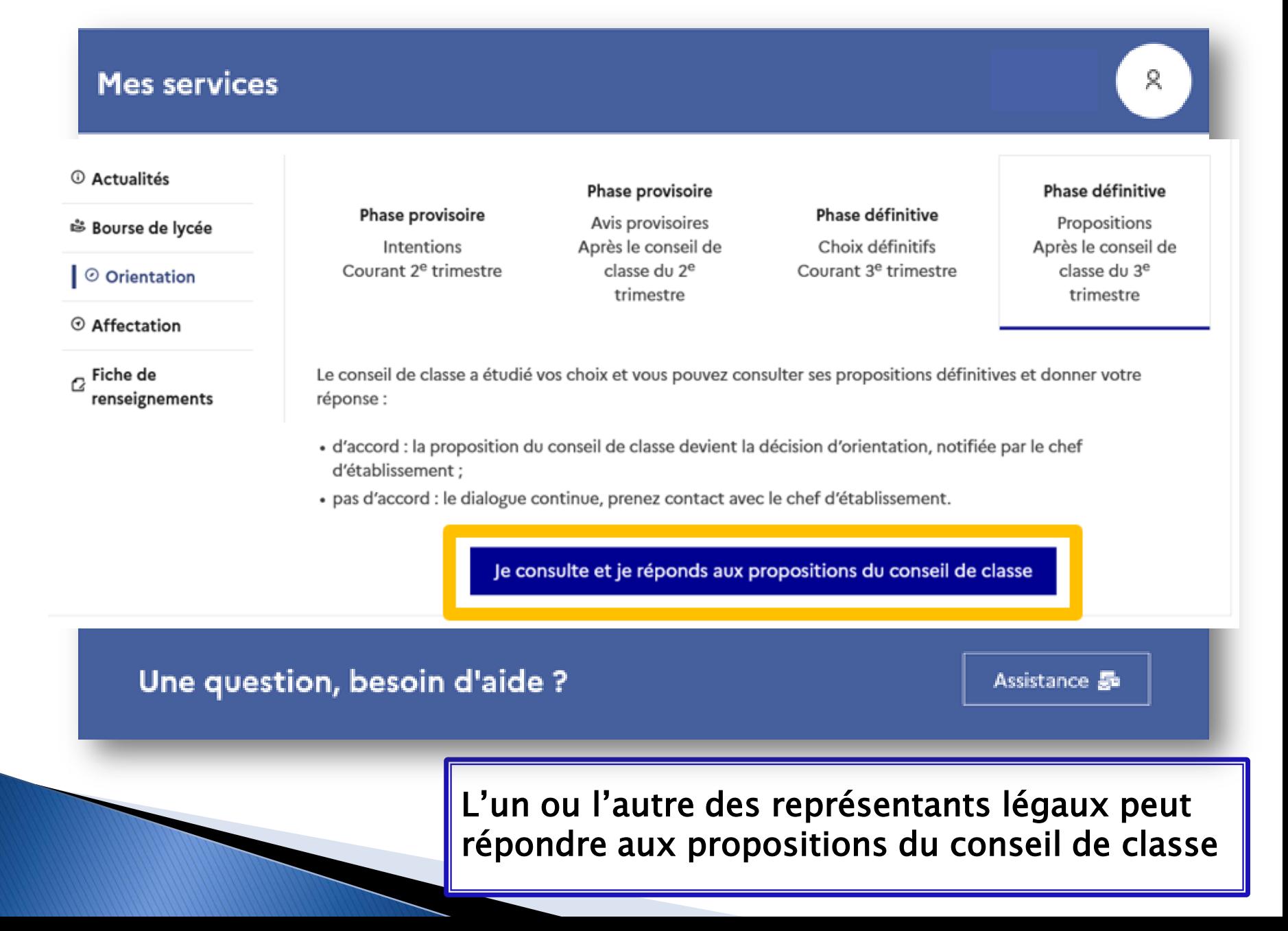

### Accès au service en ligne Affectation

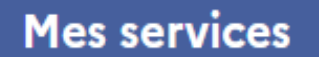

#### <sup>1</sup> Actualités

### Affectation

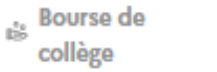

 $\bullet$ 

#### © Orientation

O Affectation

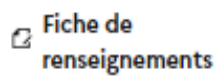

#### Paiement des  $\bullet$ factures

Livret scolaire  $\Box$ du CP à la 3e

Votre enfant doit choisir son parcours de formation après la classe de 3<sup>e</sup>. Ce palier d'orientation comprend deux démarches complémentaires :

#### Le dialogue d'orientation

Avec l'équipe pédagogique de l'établissement fréquenté, vous exprimez vos choix vers une voie générale ou professionnelle dans le service en ligne Orientation.

#### La demande d'affectation

Dans le service en ligne affectation, vous consultez les formations proposées par les établissements d'accueil et vous indiquez vos choix par ordre de préférence.

Poursuivre vers le service en ligne Affectation

Vous nourrez :

#### **CHOISIR SON AFFECTATION**

 $\sim$ 

ଲ

DEMANDER UNE FORMATION ET UN ÉTABLISSEMENT APRÈS LA 3<sup>E</sup>

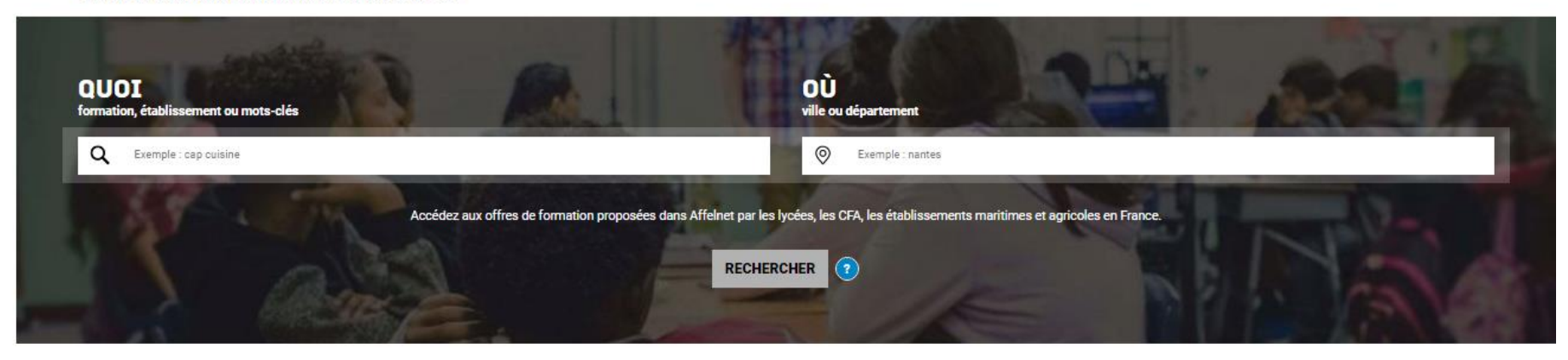

#### **CALENDRIER 2022**

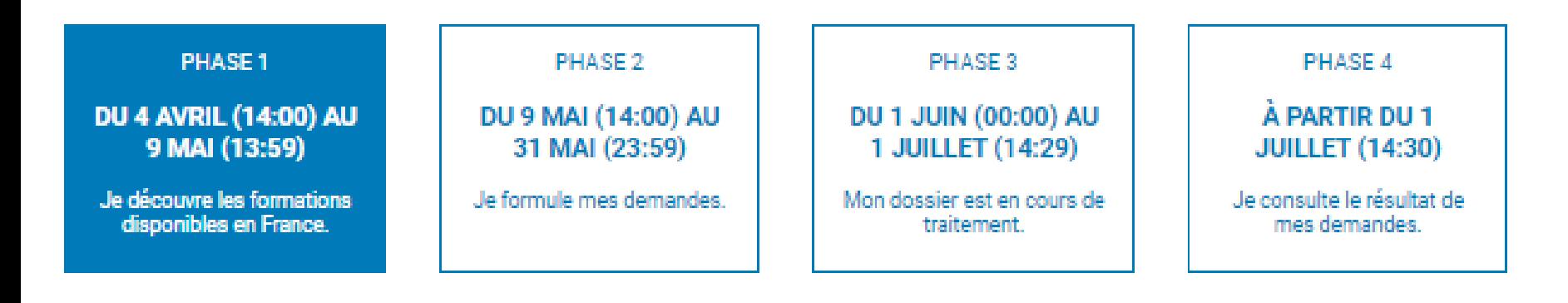

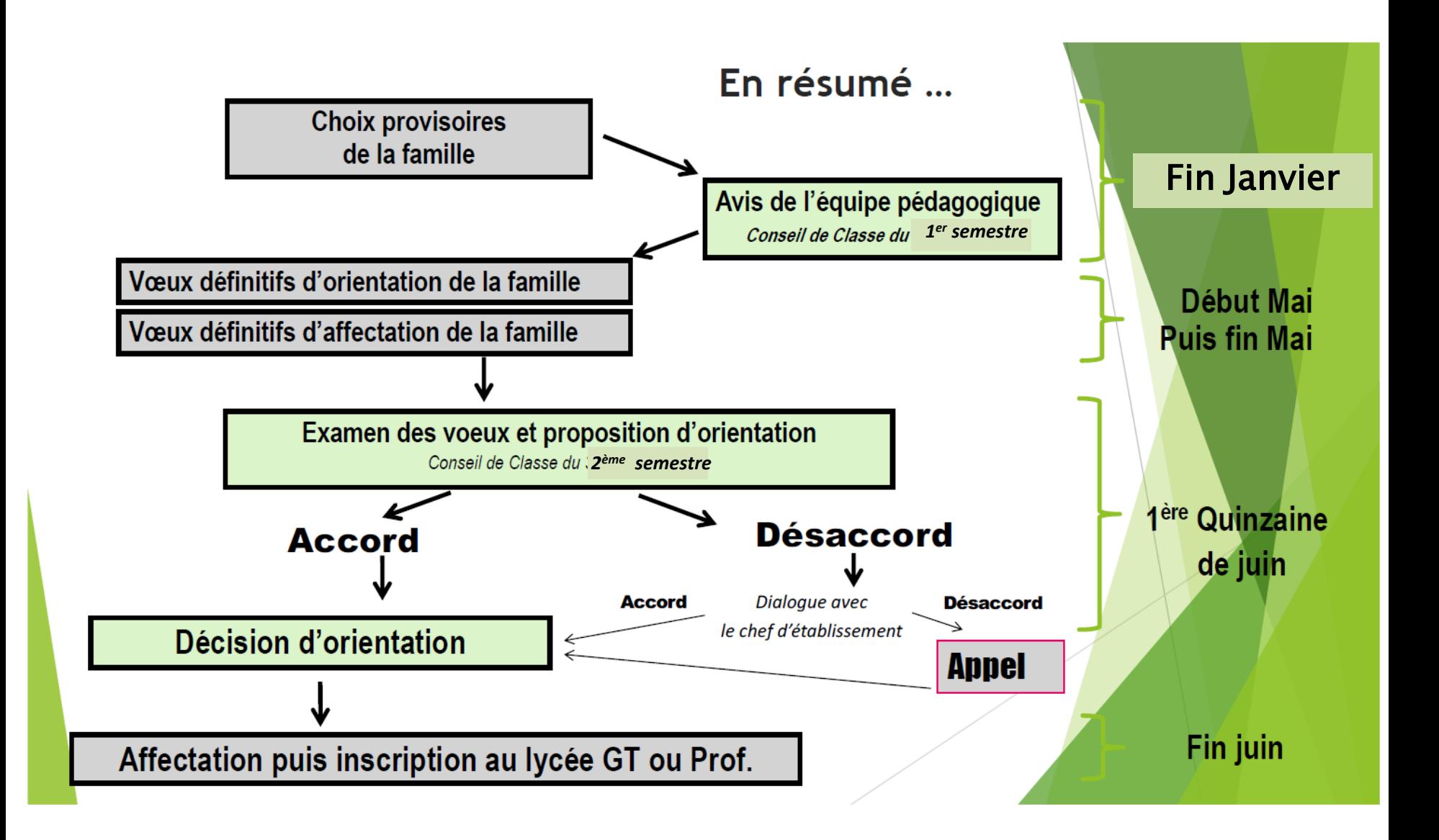